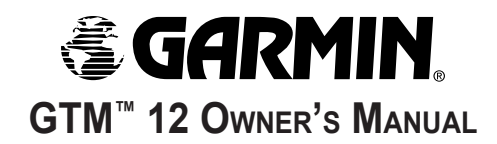

The Garmin® GTM™ 12 FM TMC Traffic Receiver receives Traffic Message Channel (TMC) information broadcast over the FM radio data system. When a traffic message is received, your Garmin GPS device displays the incident on the map and can change your route to avoid the traffic incident. For coverage areas, refer to the Garmin Web site at [www.garmin.com/fmtraffic.](http://www.garmin.com/fmtraffic)

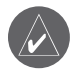

**NOTE:** The FM traffic receiver and GPS device must be in data range of an FM station transmitting TMC data to receive traffic information.

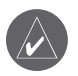

**NOTE:** Garmin is not responsible for the accuracy of the traffic information. The FM traffic receiver simply receives signals from the traffic service provider and shows that information on your Garmin GPS device.

### **Service Information**

Your GTM 12 has a 15-month subscription to Clear Channel's Total Traffic Network service.

When you are in an FM TMC service area in the United States, your GTM 12 receives traffic signals as soon as you connect it to your Garmin GPS device.

Your GTM 12 receives free FM TMC services available in Europe.

You can renew your subscription and add FM traffic subscriptions for other countries. Check the Garmin Web site at [www.garmin.com/fmtraffic](http://www.garmin.com/fmtraffic) for other available services.

# **Connecting Your GTM 12**

- 1. Connect your Garmin GPS device to external power.
- 2. Connect the mini-USB plug on the GTM 12 to the mini-USB connector on your Garmin GPS device.

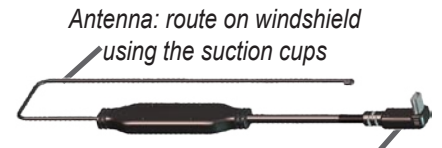

*Mini-USB plug: connect to the mini-USB connector on your Garmin GPS device*

3. Use the suction cups to position the antenna on the windshield. For best results, position the antenna vertically.

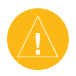

**CAUTION:** Drivers in California and Minnesota are prohibited from placing anything on the windshield of a vehicle. See the back page for more information.

4. Route the GTM 12 cable so it does not interfere with vehicle operating controls.

## **Using Traffic Data with Your Garmin GPS Device**

The GTM 12 works with your Garmin GPS device to show traffic flow and incident information and enable routing around traffic incidents. Although each GPS device operates differently, they all provide similar traffic information.

### *Avoiding Traffic*

The Map page shows a  $\Diamond$  when there is a traffic incident on your current route or on the road you are traveling on. Touch the  $\Diamond$  to view the traffic information. Touch a traffic incident to review it. Touch **Avoid** to route around the incident.

#### *Viewing Traffic Information*

Each GPS device provides a list of traffic incidents. On many GPS devices, you can access this list by touching the traffic icon on the Menu page. Touch an item in the list to view the details.

### *Severity Color Code*

In the traffic incidents list, the bars to the left of the traffic symbols indicate the traffic incident's severity:

- Green = Low severity; traffic is flowing normally.
- Yellow = Medium severity; traffic is a bit congested.
- Red = High severity; traffic is heavily congested or stopped.

#### *Traffic Symbols*

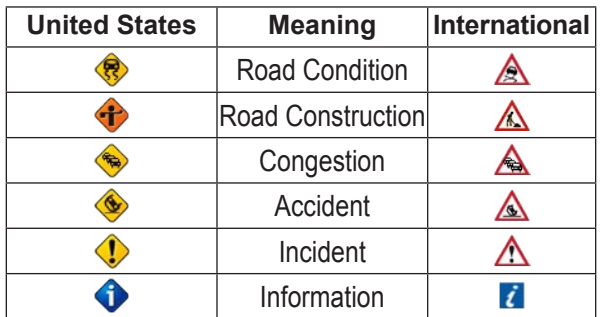

#### *Changing the Traffic Settings*

Some Garmin GPS devices allow you to change the Traffic settings. The settings are often found near other software settings. For example, from the Menu page, touch **Settings** > **Traffic**.

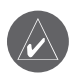

**NOTE:** Not all Garmin GPS devices allow you to change the Traffic settings.

### **Purchasing an Additional FM Subscription**

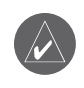

**NOTE:** You do not need to activate the subscription that came with your GTM 12. Your subscription activates automatically.

To renew your FM subscription or purchase an additional subscription, go to Garmin's FM Traffic Web site at [www.garmin.com/fmtraffic](http://www.garmin.com/fmtraffic). Follow the steps on the Web site to obtain a 25-character traffic subscription code. Enter the code in your Garmin GPS device. Refer to the confirmation e-mail or Web page for instructions about entering the code.

The traffic subscription code cannot be reused; you must obtain a new code each time you renew your FM traffic service subscription. The code is specific for the GTM 12 it was purchased for; it cannot be used on multiple GTM 12 devices.

## **Product Registration**

Help us better support you by completing our online registration today! Connect to our Web site at [www](www.garmin.com/registration/) [.garmin.com/registration/.](www.garmin.com/registration/)

Use this area to record the serial number (8-digit number located on the product packaging) in case your GTM 12 needs service. Keep the original sales receipt, or a photocopy, in a safe place.

Serial Number: \_\_\_\_ \_\_\_ \_\_\_ \_\_\_ \_\_\_ \_\_

### **Product Compliance and Safety Information**

Garmin's standard Limited Warranty applies to this accessory. Refer to your GPS device's owner's manual or product information sheet to view the warranty, warnings, cautions, FCC compliance information, and the software license agreement.

#### **NOTICE TO DRIVERS IN CALIFORNIA AND**

**MINNESOTA**: State law prohibits drivers in California and Minnesota from using suction mounts on their windshields while operating motor vehicles. Other Garmin dashboard or friction mounting options should be used. Garmin does not take any responsibility for any fines, penalties, or damages that may be incurred as a result of disregarding this notice. (See California Vehicle Code Section 26708(a); Minnesota Statutes 2005, Section 169.71.)

### **Clear Channel End User Subscriber Agreement**

Clear Channel Broadcasting, Inc. holds the rights to the traffic incident data and RDS/TMC network through which it is delivered. You may not modify, copy, scan, or use any other method to reproduce, duplicate, republish, transmit, or distribute in any way any portion of traffic incident data. You agree to indemnify, defend, and hold harmless Clear Channel Broadcasting, Inc. (and its affiliates) and Garmin International, Inc. (and its affiliates) against any and all claims, damages, costs, or other expenses that arise directly or indirectly out of (a) your unauthorized use of the traffic incident data or the RDS/TMC network, (b) your violation of this directive, and/or (c) any unauthorized or unlawful activities by you in connection herewith.

Clear Channel traffic data is informational only. User assumes all risk of use. Clear Channel, Garmin International Inc., and their suppliers make no representations about content, traffic and road conditions, route usability, or speed.

You shall no longer have the right to use the Clear Channel traffic data if you breach any of the terms of this End User Subscriber Agreement.